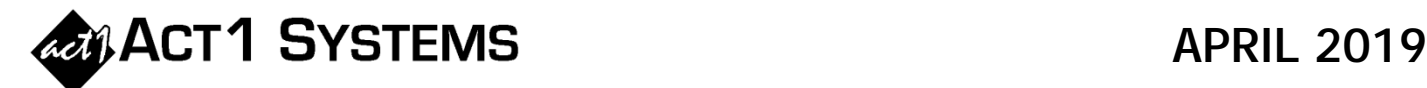

## Did you know…?

**Q:** Is the % of Radio listening in smaller markets greater than the percentage of listening in larger markets?

To answer this question, you can use the Affiliate System Market Summary report:

- **1.** Start a new Market Summary report
- **2.** Use the following settings to effectively select all possible listeners:
	- **a)** Use **/PUR** as the lineup (Persons Using Radio)
	- **b)** For the daypart, use the standard daypart **MSu 12m-12m**
	- **c)** On the Demos tab, select **P12+**
- **3.** On the Survey/Markets tab, choose the *Area* (**Metro** or **DMA**) and the *Book.* (Note: the example uses DMA).
- **4.** On the Markey Summary Options tab, select "**Cume**" as the *Report Type*
- **5.** If one doesn't select anything under *Columns*, then the 'dayparts cume' and 'cume rating' columns will display by default. Optionally, you can select the checkboxes next to "Percent of Total" and "Ranks" under *Columns* to also see each market's cume contribution to the national total, and their ranks within the lineup.
- **6.** Under *Sort*, select Cume "**Rating**" (which is the % you are looking for)
- **7.** In this example, you can see market rank #199 (Mankato) is at the top of the list with a 98.2% cume rating, meaning it had 104,000 cume / 105,900 market pop. But it has a 0% of Total because it has such a small cume, so it contributes very little (0.0418%) to the national 249M cume total.

L. ACT 1 Affiliate System - [Market Summary Report "MktRep1"]

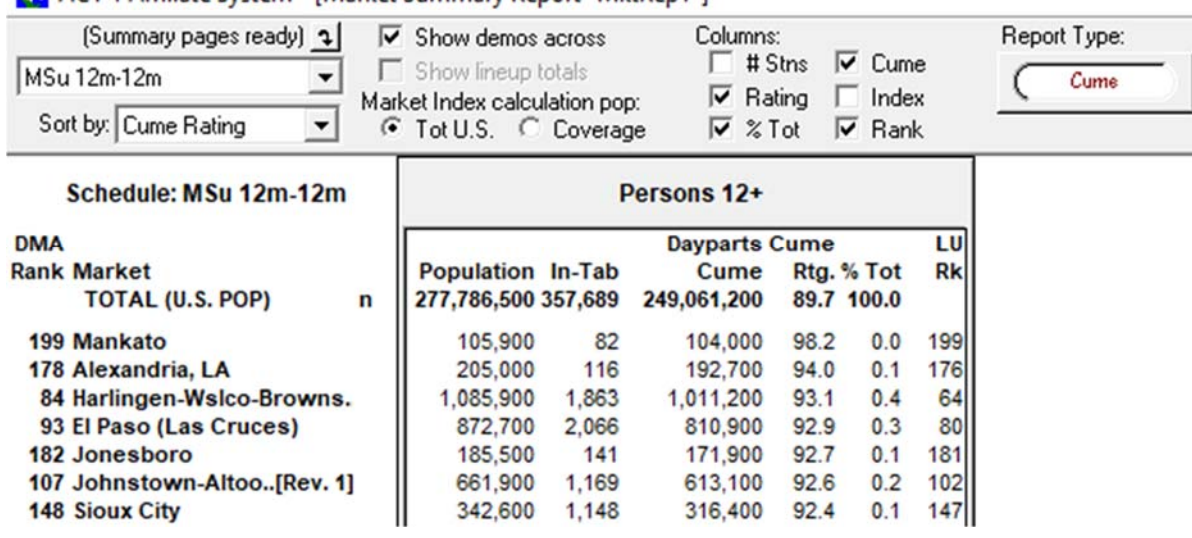

You can call ACT 1 Systems at **(818) 347-6400** for unlimited free **phone or screen-sharing training** during our regular business hours from 7:30am–5:00pm Pacific Time. Call us as often as you need to get answers to your questions, no matter how complex or trivial. You may also send an **e-mail** to ACT 1 Systems any time for regular assistance. You can contact Rob (x10) at rfite@act1systems.com, Eric (x11) at erosenberg@act1systems.com, or David (x16) at ddavidson@act1systems.com.